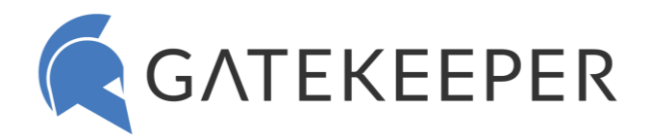

## **Commonly Asked Questions for Technical Team – New to GateKeeper? [Getting Started Guide](https://gatekeeperhelp.zendesk.com/hc/en-us/articles/360052087574-Get-started-with-GateKeeper-Enterprise-)** Hardware

- é. [How to see all Tokens assigned to a user?](https://gatekeeperhelp.zendesk.com/hc/en-us/articles/360015119933-How-to-see-all-GateKeeper-tokens-assigned-to-a-user-)
- [How to reset PIN for a GateKeeper token?](https://gatekeeperhelp.zendesk.com/hc/en-us/articles/360015018834-How-to-reset-PIN-for-a-GateKeeper-token-)
- [How to add a backup token to a user profile?](https://gatekeeperhelp.zendesk.com/hc/en-us/articles/360060974834-How-to-add-a-backup-token-to-my-profile-)
- K [How to see all low batteries in tokens?](https://gatekeeperhelp.zendesk.com/hc/en-us/articles/360041720613-How-to-see-all-low-batteries-in-tokens-)
- [How to check battery level on the GateKeeper Halberd?](https://gatekeeperhelp.zendesk.com/hc/en-us/articles/360010560693-Check-battery-level-on-the-Gatekeeper-Halberd-)
- [How to install the GateKeeper Trident smartphone application?](https://gatekeeperhelp.zendesk.com/hc/en-us/articles/360039305374-How-to-install-the-GateKeeper-Trident-app-on-your-phone-)
- **[Troubleshoot: Token registration error.](https://gatekeeperhelp.zendesk.com/hc/en-us/articles/360049591793-Token-registration-error-)**
- **[Troubleshoot: Unable to find token.](https://gatekeeperhelp.zendesk.com/hc/en-us/articles/360047821933-Error-Unable-to-find-token-)**
- [Lost Halberd Token has been found. How to look up owner?](https://gatekeeperhelp.zendesk.com/hc/en-us/articles/360044208954-Look-up-owner-of-token-)

#### Users

- [How to mass upload multiple user accounts at once?](https://gatekeeperhelp.zendesk.com/hc/en-us/articles/360015018334-How-to-mass-upload-multiple-GateKeeper-user-accounts-at-once-)
- **K** [How to add a new User to GateKeeper through the Hub?](https://gatekeeperhelp.zendesk.com/hc/en-us/articles/360015119113-How-to-add-a-new-user-to-GateKeeper-from-Hub-)
- [How to add a new Token to a User through the Hub?](https://gatekeeperhelp.zendesk.com/hc/en-us/articles/360015018854-How-to-add-a-token-to-a-user-through-the-GateKeeper-Hub-)
- How to [delete a Token from a user's account](https://gatekeeperhelp.zendesk.com/hc/en-us/articles/360036518533-How-to-delete-a-GateKeeper-token-from-a-user-s-account-)?
- [How to grant users permission to access computers on the network?](https://gatekeeperhelp.zendesk.com/hc/en-us/articles/360039669793-How-to-give-permission-to-access-a-computer-)
- [How to enforce settings and prevent users from making changes?](https://gatekeeperhelp.zendesk.com/hc/en-us/articles/360041312294-Change-settings-from-GateKeeper-Hub-admin-console-)
- [How to prevent employees from getting around using GateKeeper?](https://gatekeeperhelp.zendesk.com/hc/en-us/articles/360052990533-How-to-prevent-employees-from-getting-around-using-GateKeeper-)

#### **Computers**

- [How to add computers to the GateKeeper Hub?](https://gatekeeperhelp.zendesk.com/hc/en-us/articles/360053925093-Adding-computers-to-GateKeeper-Hub-)
- How [to add a computer\(s\) to a User?](https://gatekeeperhelp.zendesk.com/hc/en-us/articles/360036570713-How-to-add-a-Computer-to-a-User-in-GateKeeper-)
- [How to view a specific computer's activity details?](https://gatekeeperhelp.zendesk.com/hc/en-us/articles/360015017954-How-to-view-a-specific-computer-s-activity-details-)
- $\triangle$  Kiosk mode [How to add a credential specific to a computer \(NOT to the user\)?](https://gatekeeperhelp.zendesk.com/hc/en-us/articles/360051920173-Kiosk-Mode-for-GateKeeper-)

### **Groups**

- [Groups explained: How users within a group are given access to computers.](https://gatekeeperhelp.zendesk.com/hc/en-us/articles/360040333553-Groups-in-GateKeeper-explained-) é i
- [Groups explained: A computer can only be in one group at a time.](https://gatekeeperhelp.zendesk.com/hc/en-us/articles/360039033413-How-many-Groups-can-a-Computer-be-in-)
- [How to create a new group?](https://gatekeeperhelp.zendesk.com/hc/en-us/articles/360039724873-Add-a-Group-in-GateKeeper-Enterprise-explained-)
- $\triangle$  [How to move computers from one group to another using the Hub?](https://gatekeeperhelp.zendesk.com/hc/en-us/articles/360039232354-How-to-change-Groups-for-Computers-in-GateKeeper-)
- [All computers in the same group will be subject to the same configurations for locking, unlocking, and](https://gatekeeperhelp.zendesk.com/hc/en-us/articles/360040221613-Edit-Group-settings-in-GateKeeper-Hub-)  [password complexity. How to edit group settings in the Hub?](https://gatekeeperhelp.zendesk.com/hc/en-us/articles/360040221613-Edit-Group-settings-in-GateKeeper-Hub-)

### Password Manager

- Website [How to automatically launch websites at startup in Chrome?](https://gatekeeperhelp.zendesk.com/hc/en-us/articles/360059916414-How-to-automatically-launch-websites-at-startup-in-Chrome-)
- Website [How to login to websites with automatic 2FA OTP?](https://gatekeeperhelp.zendesk.com/hc/en-us/articles/360056387833-Login-to-Websites-with-automatic-2FA-OTP-)
- Website [How to import passwords to GateKeeper Password Manager?](https://gatekeeperhelp.zendesk.com/hc/en-us/articles/360039607434-How-to-import-passwords-to-GateKeeper-Password-Manager-)
- Website [How to Disable Auto-Fill for GateKeeper in Chrome?](https://gatekeeperhelp.zendesk.com/hc/en-us/articles/1500009577682-How-to-disable-GateKeeper-Password-Manager-Auto-Fill-on-a-specific-website-)
- Website [Troubleshoot: Password manager is not working.](https://gatekeeperhelp.zendesk.com/hc/en-us/articles/360024672073-Password-manager-for-GateKeeper-not-working-)
- Website [Troubleshoot: Password does not auto-fill on a website.](https://gatekeeperhelp.zendesk.com/hc/en-us/articles/360055455393-What-do-I-if-my-password-does-not-auto-fill-on-a-website-)
- Desktop [How to add a Desktop Application Password from a program?](https://gatekeeperhelp.zendesk.com/hc/en-us/articles/1500010188581-Add-A-Desktop-Application-Password-from-a-Program-)
- Desktop [How to make the GateKeeper icon reappear on desktop applications?](https://gatekeeperhelp.zendesk.com/hc/en-us/articles/1500000758001-How-to-make-the-GateKeeper-icon-reappear-on-desktop-applications-)

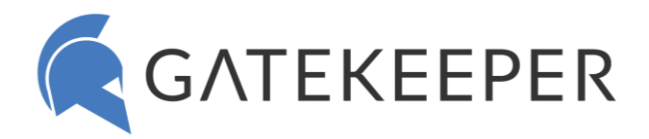

# Best practices

- Q. [Best Token and USB Placement for best performance](https://gatekeeperhelp.zendesk.com/hc/en-us/search?utf8=%E2%9C%93&query=best)
- E [Best way to update the client application on end user computers?](https://gatekeeperhelp.zendesk.com/hc/en-us/articles/360044007873-Best-way-to-update-the-Client-application-on-end-user-computers-)
- E [Best unlock method for shared computers](https://gatekeeperhelp.zendesk.com/hc/en-us/articles/360041738633-What-is-the-best-Unlock-Method-for-shared-computers-)
- E [Best End User Practice: Wearing the Token](https://gatekeeperhelp.zendesk.com/hc/en-us/articles/360010560793-Where-should-I-carry-my-GateKeeper-Halberd-key-fob-)

# Common Support Tickets from End users

- [Why can't I login to my computer using my GateKeeper Key?](https://gatekeeperhelp.zendesk.com/hc/en-us/articles/360042229433-Why-can-t-I-pair-my-token-)
- [Computer keeps locking on me while I'm working.](https://gatekeeperhelp.zendesk.com/hc/en-us/articles/360052738854-Computer-keeps-locking-)
- [How to lock the computer at a](https://gatekeeperhelp.zendesk.com/hc/en-us/articles/360043316893-How-to-lock-the-computer-at-short-range-) shorter range? [How to lock the computer at a longer range?](https://gatekeeperhelp.zendesk.com/hc/en-us/articles/360060456034-How-to-lock-the-computer-at-long-range-)
- **[Tips for Fine-tuning GateKeeper unlock and lock range.](https://gatekeeperhelp.zendesk.com/hc/en-us/articles/360061267854-Fine-tuning-GateKeeper-signal-)**
- [It takes too long to unlock my computer.](https://gatekeeperhelp.zendesk.com/hc/en-us/articles/360039602894-It-takes-too-long-to-unlock-my-computer-)
- [How to make the computer unlock faster \(from farther away\)?](https://gatekeeperhelp.zendesk.com/hc/en-us/articles/360058476173-How-to-make-the-computer-unlock-faster-from-farther-away-)
- **I** [I walked away but the computer didn't lock.](https://gatekeeperhelp.zendesk.com/hc/en-us/articles/360061567214-I-walked-away-but-the-computer-didn-t-lock-)
- [How to make the computer unlock only when I'm very close.](https://gatekeeperhelp.zendesk.com/hc/en-us/articles/360058476153-How-to-make-the-computer-unlock-only-when-I-m-very-close-)
- K [What if a user comes to work without their GateKeeper Token?](https://gatekeeperhelp.zendesk.com/hc/en-us/articles/360015116453)
- **E** [Computer stuck on login screen. Can't log in.](https://gatekeeperhelp.zendesk.com/hc/en-us/articles/360024665273-Computer-stuck-on-login-screen-Can-t-log-in-)
- [Can I use the same GateKeeper Key used at work also at home?](https://gatekeeperhelp.zendesk.com/hc/en-us/articles/360036007653-Can-I-use-GateKeeper-key-at-home-)
- Common Questions from GateKeeper Application Managers **[ADMIN FAQ](https://gatekeeperhelp.zendesk.com/hc/en-us/articles/360057893873-Admin-FAQs-GateKeeper-Enterprise)**
	- [How to launch applications automatically at startup?](https://gatekeeperhelp.zendesk.com/hc/en-us/articles/360058479913-How-to-launch-applications-automatically-at-startup-)
	- [How to access the GateKeeper Hub?](https://gatekeeperhelp.zendesk.com/hc/en-us/articles/360040217753-How-to-access-the-GateKeeper-Hub-)
	- [How to add administrators to our GateKeeper Hub? Roles \(permissions\) explained.](https://gatekeeperhelp.zendesk.com/hc/en-us/articles/360015105814-How-to-add-admin-users-to-the-GateKeeper-Hub-)
	- [Removing CTRL+ALT+DEL requirement in GateKeeper Login.](https://gatekeeperhelp.zendesk.com/hc/en-us/articles/360040211013-Removing-CTRL-ALT-DEL-Requirement-in-GateKeeper-login-)
	- K [What affects the Bluetooth signal?](https://gatekeeperhelp.zendesk.com/hc/en-us/articles/1500002897441-Do-walls-windows-and-desks-affect-the-Bluetooth-signal-)
	- [Why is GateKeeper not installing on a computer?](https://gatekeeperhelp.zendesk.com/hc/en-us/articles/360024345714-Why-is-GateKeeper-not-installing-on-my-computer-)
	- **[Troubleshoot: GateKeeper Hub](https://gatekeeperhelp.zendesk.com/hc/en-us/articles/360040845014-Troubleshoot-in-GK-Hub-Manager-)**
	- [What to do if hub 'status' does not come online in hub manager?](https://gatekeeperhelp.zendesk.com/hc/en-us/articles/360039674294-What-to-do-if-Status-does-not-come-Online-in-Hub-Manager-)
	- [What is the 'No Client App' warning in the Hub](https://gatekeeperhelp.zendesk.com/hc/en-us/articles/360040046094--No-Client-App-warning-in-Hub-)? How to remove the warning?
	- [How to find the latest versions of the GateKeeper Applications?](https://gatekeeperhelp.zendesk.com/hc/en-us/articles/360015018934-How-to-find-the-latest-versions-of-the-GateKeeper-applications-)
	- [How to identify users logging into a shared account?](https://gatekeeperhelp.zendesk.com/hc/en-us/articles/1500000017702-How-to-identify-individual-users-on-shared-accounts-)
	- [Troubleshoot: Unable to connect SQL Server from GateKeeper](https://gatekeeperhelp.zendesk.com/hc/en-us/articles/360039674414-Unable-to-connect-to-the-SQL-Server-from-GateKeeper-)
	- [Can users manage their usernames and passwords from the desktop application \(client\)?](https://gatekeeperhelp.zendesk.com/hc/en-us/articles/360015183053-Can-users-manage-their-usernames-and-passwords-from-the-desktop-application-Client-)
	- [How to receive reports from GateKeeper Hub](https://gatekeeperhelp.zendesk.com/hc/en-us/articles/360039604874-How-to-receive-Monthly-Reports-from-GateKeeper-)
	- [How to change logo on the screen?](https://gatekeeperhelp.zendesk.com/hc/en-us/articles/360040529473-Change-logo-on-the-login-screen-)
	- [How to generate an activity or system report?](https://gatekeeperhelp.zendesk.com/hc/en-us/articles/360039695694-Activity-Reports-and-System-Reports-in-GateKeeper-explained-)
	- [How to setup user and system alerts?](https://gatekeeperhelp.zendesk.com/hc/en-us/articles/360035445574-Alerts-in-GateKeeper-Enterprise-explained-)

### Windows – Active Directory

- [How to change passwords without informing shared users?](https://gatekeeperhelp.zendesk.com/hc/en-us/articles/1500002106622-How-to-change-a-user-s-password-without-sharing-it-)
- K [How to disable Windows Standard](https://gatekeeperhelp.zendesk.com/hc/en-us/articles/360038850254-How-to-login-with-proximity-) Login option?
- [How to update active directory passwords for users from the Hub?](https://gatekeeperhelp.zendesk.com/hc/en-us/articles/360040012914-Update-Active-Directory-passwords-for-users-)
- [How to connect your active directory to the Hub?](https://gatekeeperhelp.zendesk.com/hc/en-us/articles/360052616994-How-to-connect-your-Active-Directory-to-the-GateKeeper-Proximity-)
- [How to enable active directory access for GateKeeper Enterprise?](https://gatekeeperhelp.zendesk.com/hc/en-us/articles/360047862213-Enabling-Active-Directory-Access-for-GateKeeper-Enterprise-)